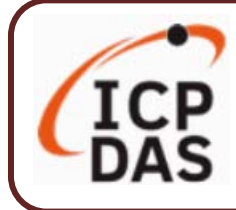

### **Packing List**

**UA I/O** package includes this document and the following items:

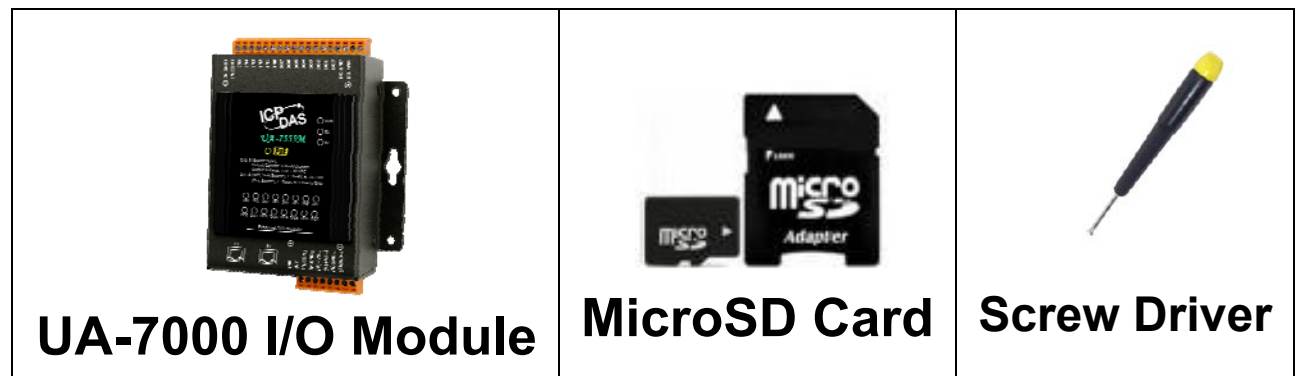

**Note: The MicroSD is already in the I/O module. It is used to install the FW. Do not remove it.** 

### **Technical Resources**

How to search for drivers, manuals and spec information on ICP DAS website.

#### **For Mobile Web**

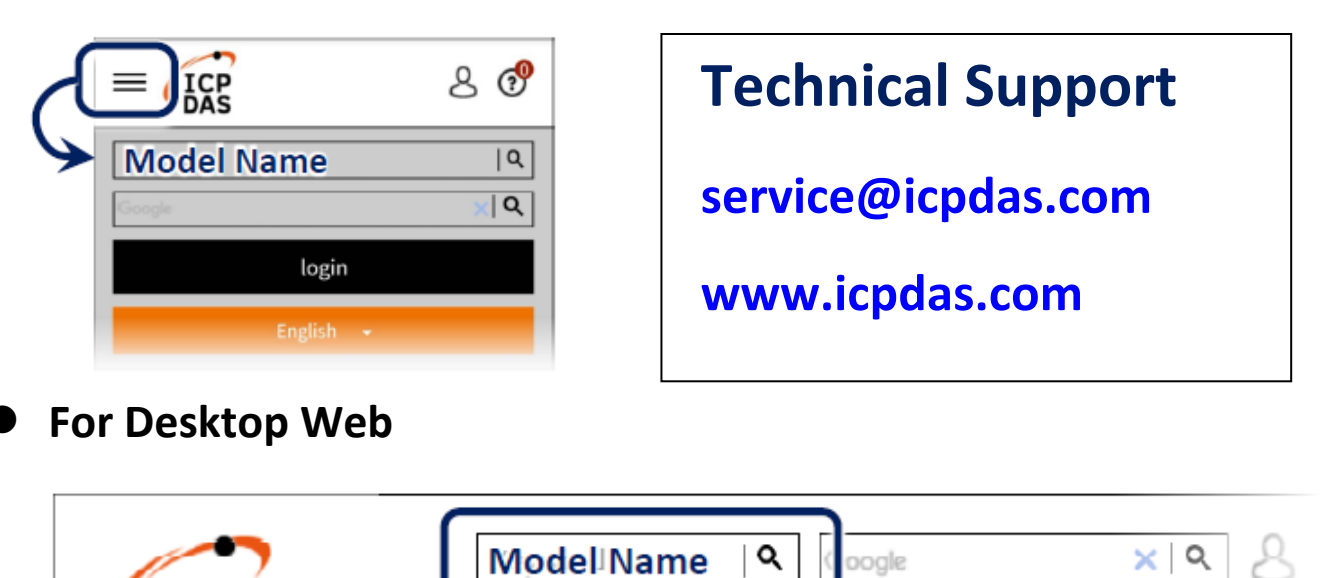

**PRODUCTS SOLUTIONS NEWS & EVENTS SUPPORT CORPORAT** 

# **1. Preparations for Devices**

- **1.** PC/NB: Can connect to the network and set the network
- **2.** Ethernet Switch/Hub (Ex: NS-205 or PoE Switch NSM-208SE)
- **3.** Power Supply: +1**2 ~ +48 VDC** (Ex: MDR-60-24)

### **2. Hardware Connection**

Connect the UA-7000 I/O Module with the RJ-45 Ethernet port to an Ethernet switch/hub (Fig.2 for PoE Switch) and PC. You can also directly link the UA-7000 to PC with an Ethernet cable.

After power is connected, please【**wait 1 minute】**for UA-7000 start-up procedure. When the "**RUN**" light starts flashing, it represents the boot is complete.

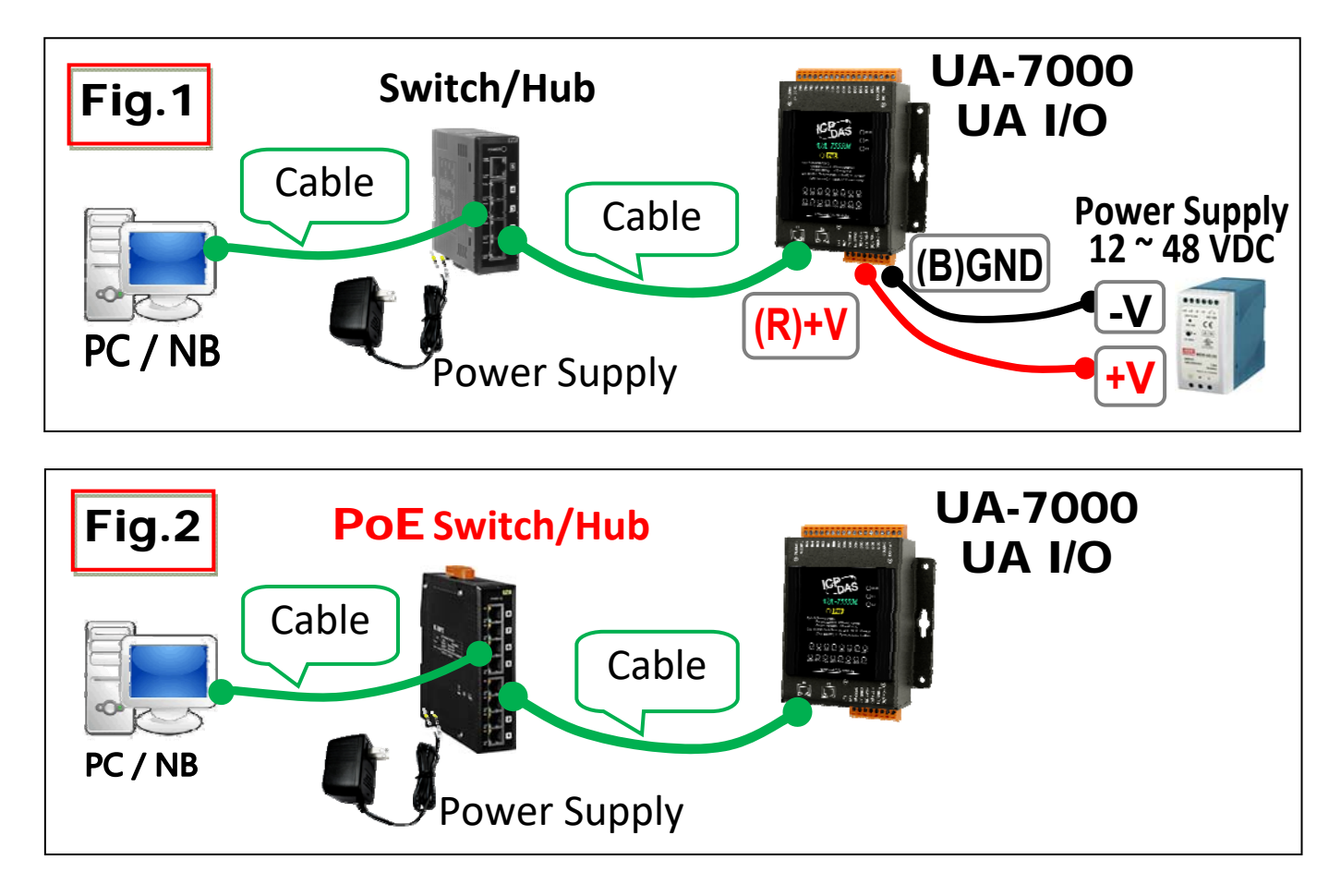

# **3. Network Connection**

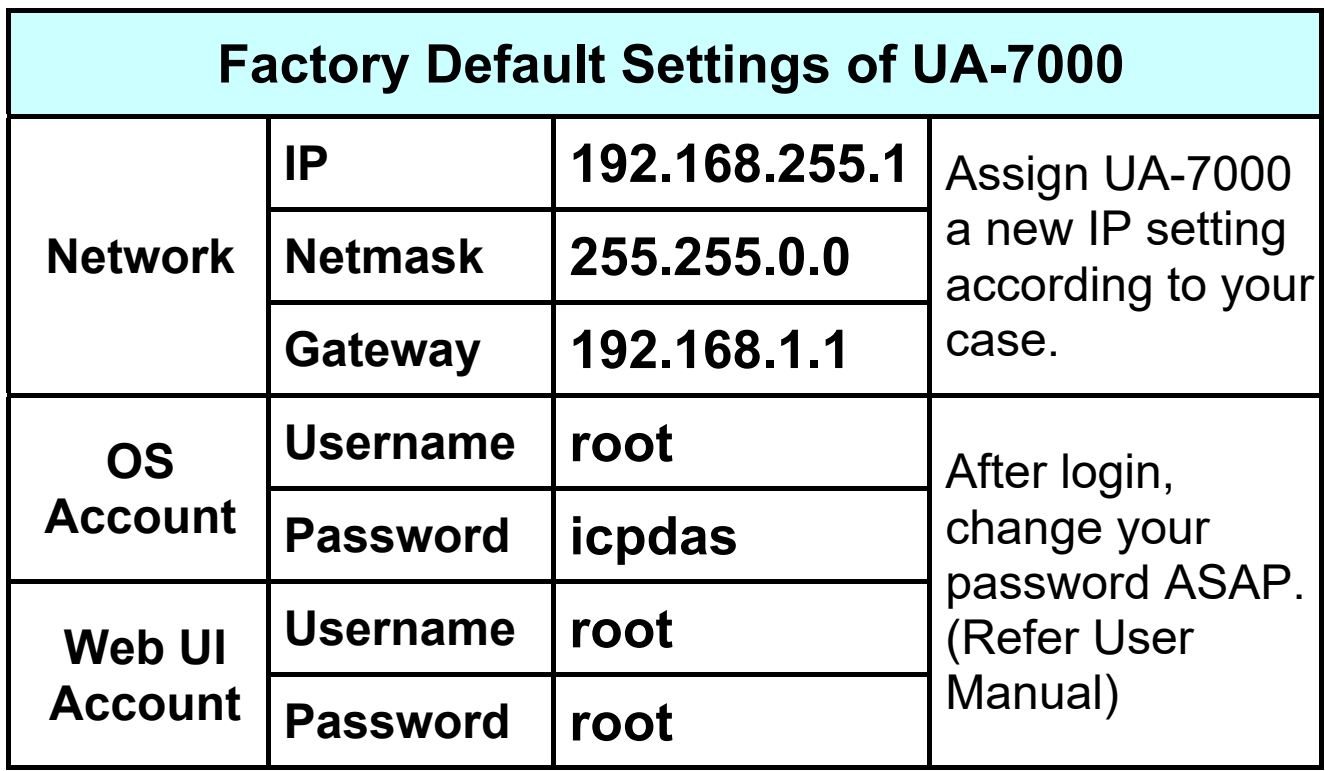

**1.** Change the **PC's IP** setting as following. (Write down the PC original network settings before modify.)

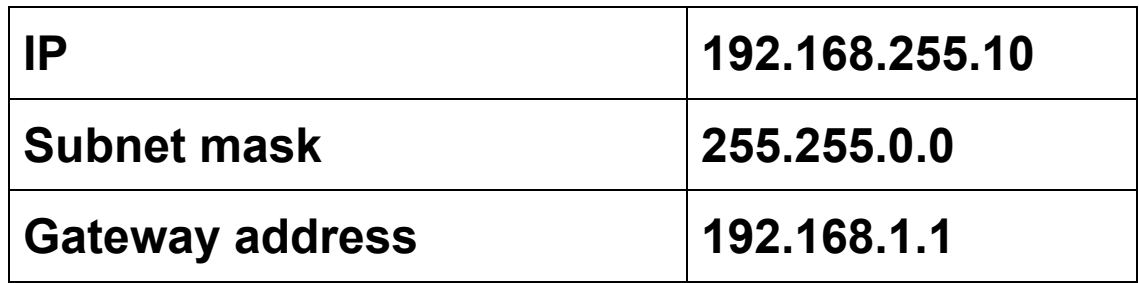

**2.** Make sure the PC and UA-7000 is connecting through Ethernet. And then open a PC side browser. (Ex: Chrome, IE…)

**3.** Type **http://192.168.255.1** in the URL address. Use default Web UI username/password **root**/**root** to login the system.

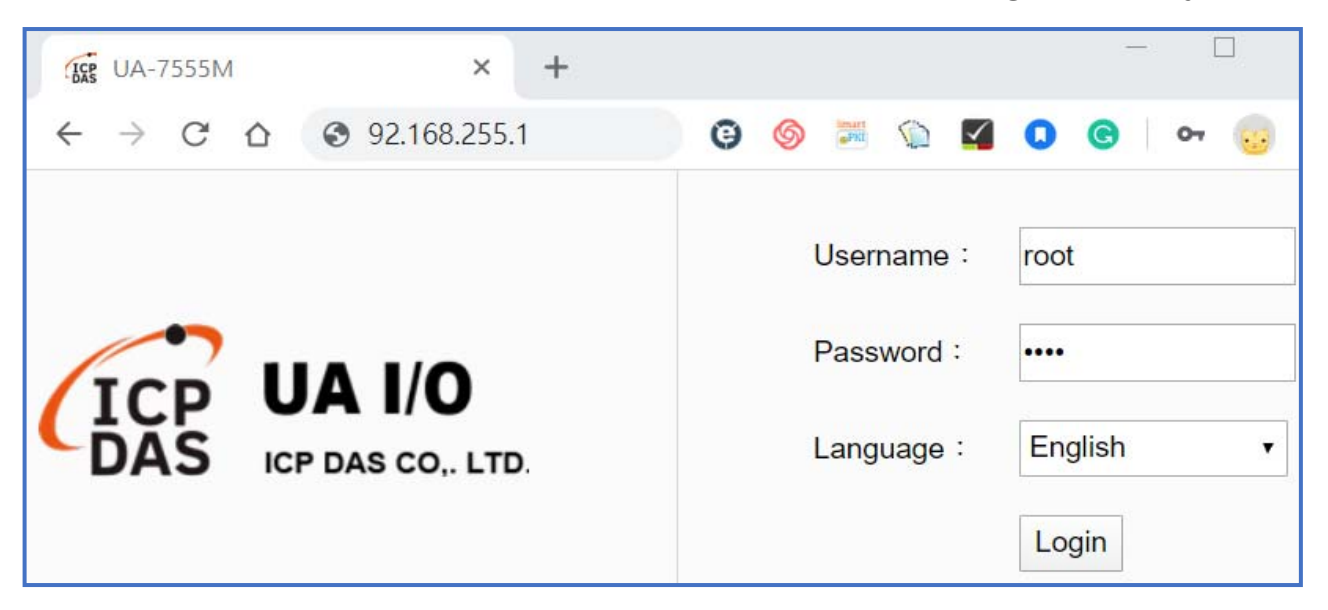

4. Click【System Setting】→【Network Setting】→【Network Setting(LAN)】to change the IP setting by user network.

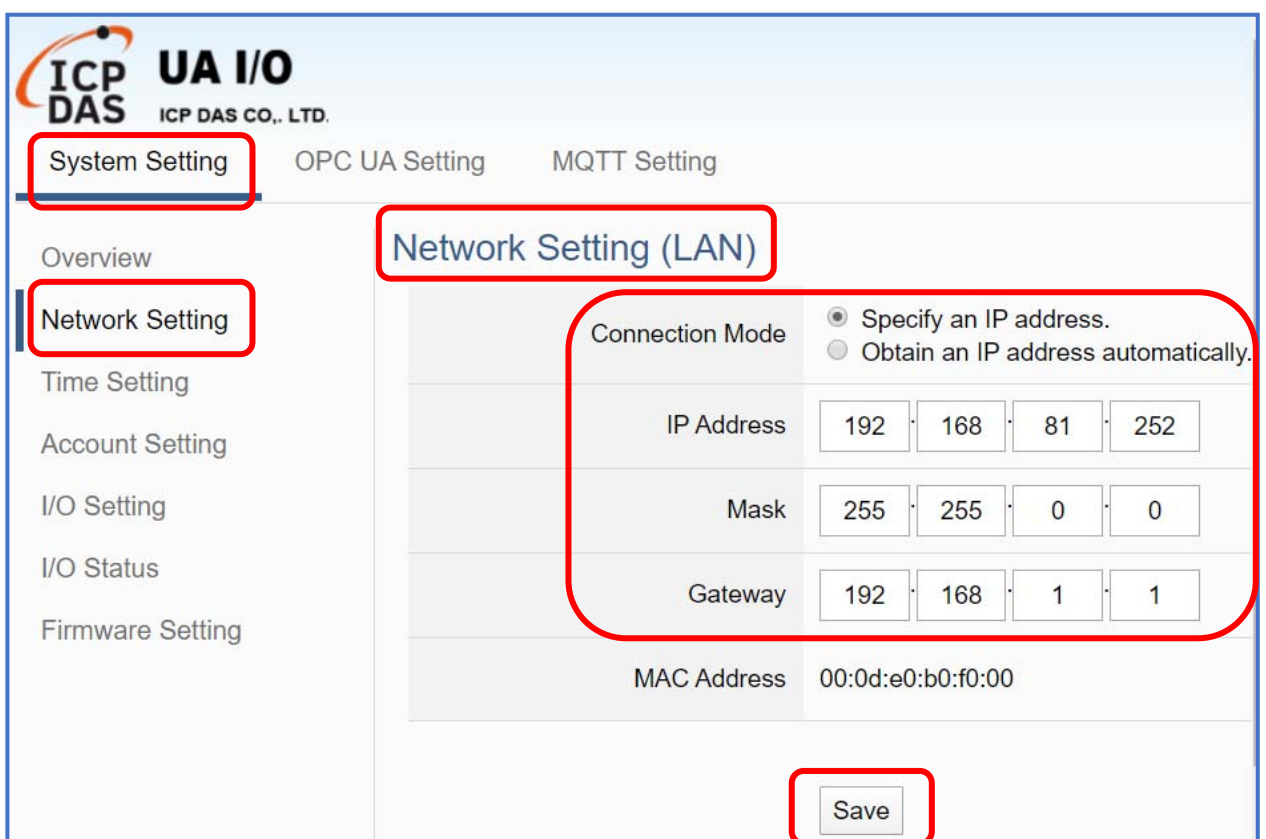

**5.** Save the IP setting, restore the PC original IP settings, and type the **new IP** in the browser as step-3 to login the Web UI of UA-7000. And then configure user's UA project.

# **AI/AO Jumper Setting**

### To **change** the **Selection Jumpers** for **Analog** channels:

- 1. **Remove the top case and upper board** of the module, the selection jumpers are next to the connector.
- 2. Set up the **Jumper** corresponding to the type of voltage/current and input/output for each analog channel.

#### **Voltage/Current Input/output Selection Jumper:**

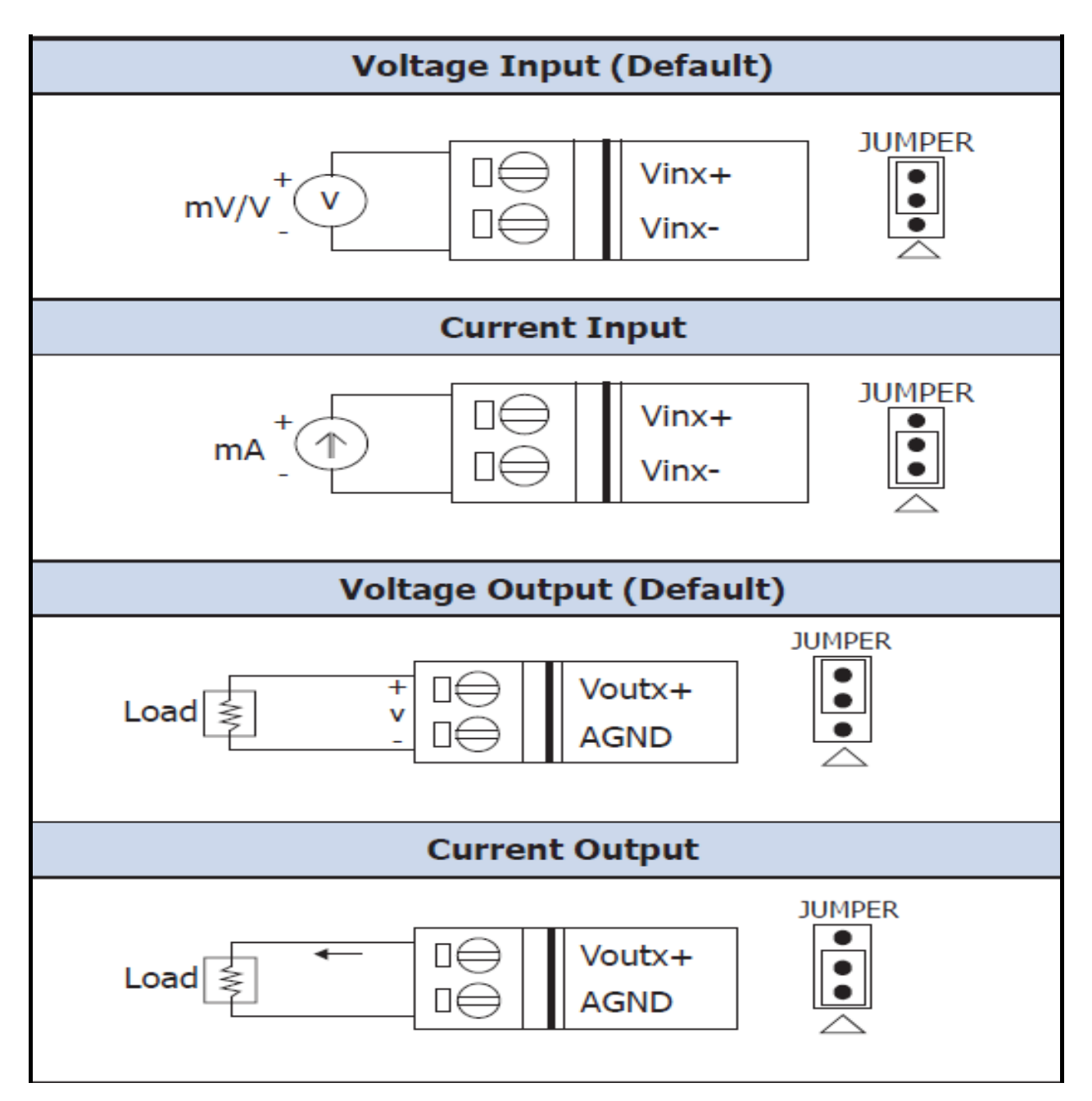

#### **Jumper Location:**

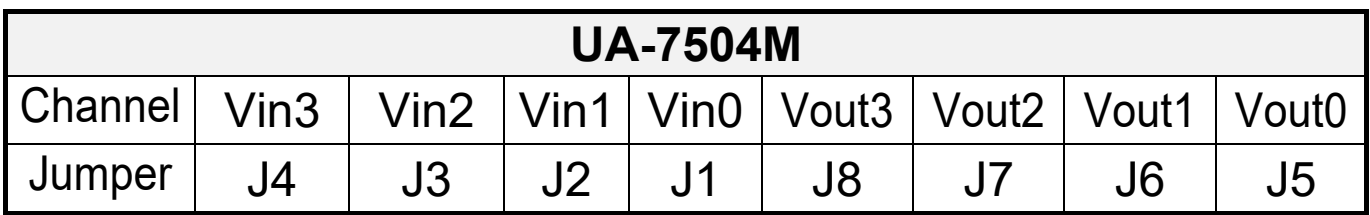

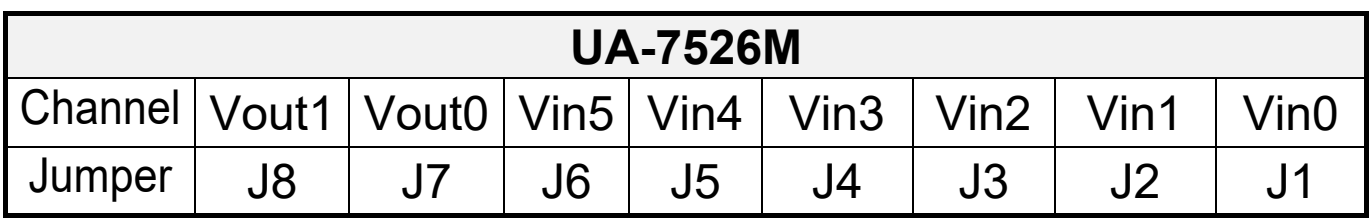

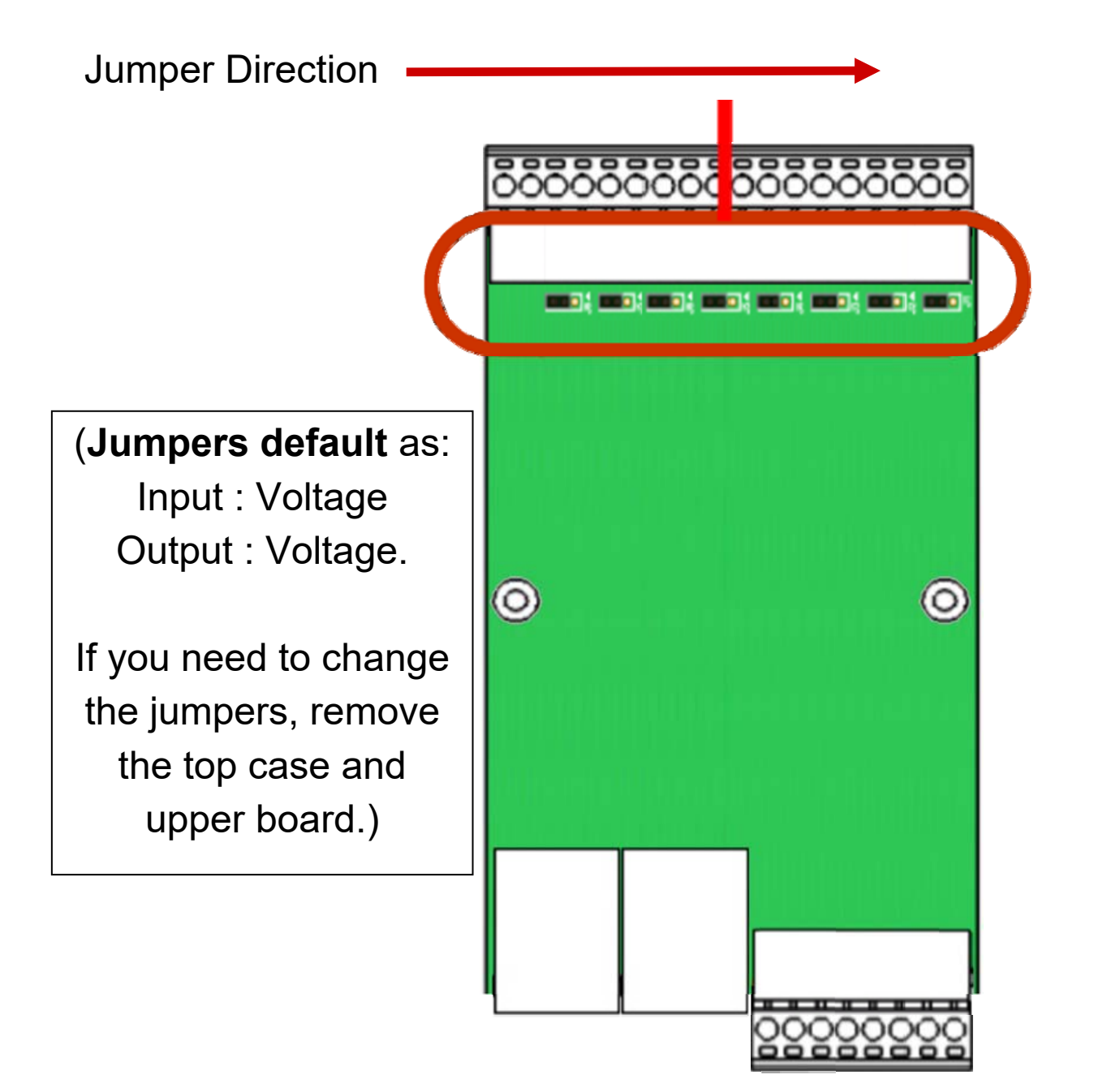